# **GETTING STARTED WITH PARENTVUE AND STUDENTVUE**

ParentVUE and StudentVUE are websites that offer secure, private access to school and student information, including assignments, grades, attendance, school calendar, and teacher contact details. In ParentVUE, you can see the information for all of your students.

#### ► To create an account, you need the web address and activation key provided by the school district.

### First Time Access: Create an Account

- 1. In your web browser, go to the address provided by the school district.
- 2. Click I am a parent or I am a student, as appropriate.

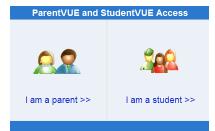

3. Click I have an activation key and need to create my account.

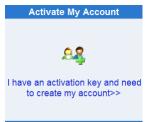

4. Read the Privacy Statement and click I Accept.

I Accept

5. Enter your name and activation key *exactly as they appear in your letter from the school,* and click **Continue to Step 3**.

| First Name         | Your    |  |
|--------------------|---------|--|
| Last Name          | Name    |  |
| Activation Key     | NH94G8Z |  |
| Continue to Step 3 |         |  |

Choose a user name and password (at least 6 characters), provide an email address, and click Complete Account Activation.

| User Name                   |  |  |
|-----------------------------|--|--|
| Password                    |  |  |
| Confirm Password            |  |  |
| Primary E-Mail              |  |  |
| Complete Account Activation |  |  |

#### Later Access: Log In

- 1. In your web browser, go to the address provided by the school district.
- 2. Click **I am a parent** or **I am a student**, as appropriate.

| ParentVUE and StudentVUE Access |                   |
|---------------------------------|-------------------|
|                                 | 202               |
| I am a parent >>                | I am a student >> |
|                                 |                   |

3. Enter your user name and password, and click Login.

| User Name: |       |
|------------|-------|
| Password:  |       |
|            | Login |

## **Mobile Apps**

Download the ParentVUE and StudentVUE iPhone apps from the iTunes Store.

- <u>https://itunes.apple.com/us/app/parentvue/</u> id412054615
- <u>https://itunes.apple.com/us/app/studentvue/</u> id412050327

Compatible with iPhone, iPod touch, and iPad. Requires iOS 4.3 or later. Optimized for iPhone 5.

Download the ParentVUE and StudentVUE Android apps from Google Play.

- <u>https://play.google.com/store/apps/details?</u> <u>id=com.FreeLance.ParentVUE</u>
- <u>https://play.google.com/store/apps/details?</u> id=com.FreeLance.StudentVUE

Compatible with phones and tablets running Android 2.1 or later.